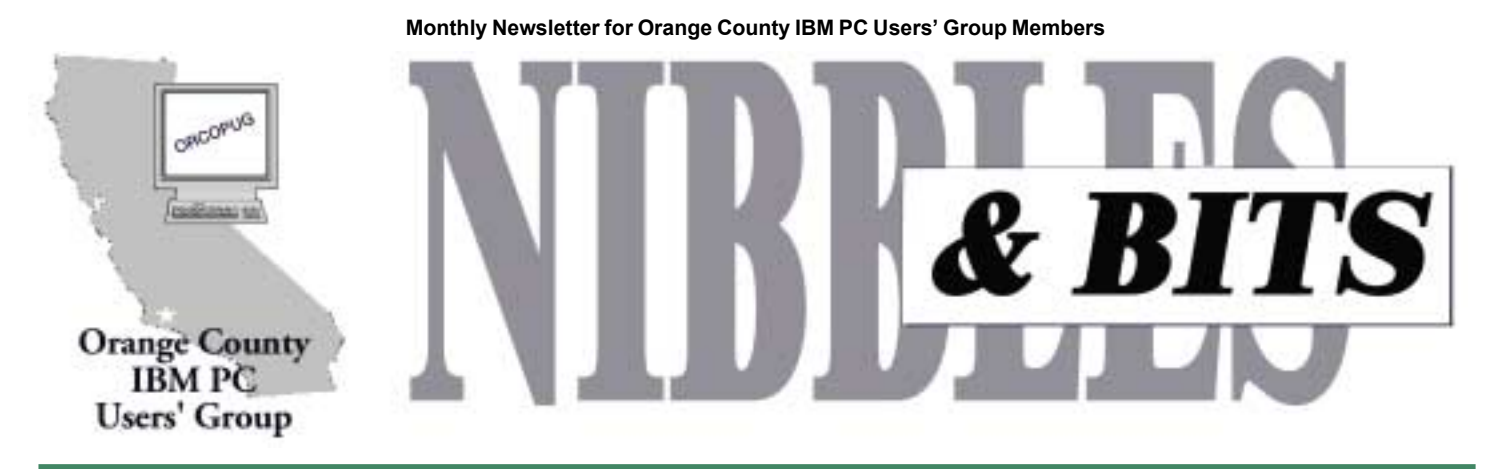

Tuesday, January 9, 6:30 p.m. at the Hunt Branch Library, Fullerton — Bring a friend!

## **JANUARY MEETING**

# **ABCs of APCUG shareware CD**

*by Mike Lyons*

The thing about shareware/<br> **The thing about shareware/**<br> **The thing about shareware/**<br> **The thing of the same of the state of the state of the state of the state of the state of the state of the state of the state of the freeware disks is that you never know what treasures you will find. When I first looked at APCUG's disk, I wasn't all that impressed. But, the more I explore the CD, the more I find.**

 Carl Westberg, Charlie Moore and I will kick off the New Year meeting with a demo of some of the things we have found. Carl is going to show us ACDSee 3.0. ACDSee is a highperformance image viewer. Now, it can display very fast thumbnails for each directory, as well as animated GIFs, and almost every image format available.

Charlie Moore is tentatively scheduled to show CobIcon, Add/ Remove Pro, SetFileDate V1.0, and possibly Win Rescue 98. CobIcon automatically extracts icons from exe and dll's. Add/Remove Pro displays the entries in the Add/Remove Programs list of Windows Registry, checks if each is valid, and uninstalls the selected program or removes the entry from the list. SetFileDate utility alters the time and date of one or more selected files. There are several such utilities available, but most of them are too large, too complex or too expensive. SetFileDate is small, easy to use, and free. Win Rescue 98 is a "save

your fanny" disk with registry editing capabilities.

I will show Aladdin Expander, ReadPlease 2000, Ulead Photo Explorer, and some tips and tricks about navigating through the CD.

Aladdin Expander is the only Windows decompression tool that gives access to all StuffIt files. It provides quick and easy file access, regardless of the platform it was created on, its origin, or how it was transmitted. Aladdin Expander offers 32-bit and handles long file names. It also supports .ZIP files.

ReadPlease 2000 shatters the myth that computers must sound robotic and monotonous. Just imagine having web pages and e-mail read aloud to you. If you are finding there is just too much on-screen reading with all of this technology, then you will love using ReadPlease.

Ulead Photo Explorer is a fullyfunctioning, digital photography software. Make photography fun on the PC!

## **2000 fundraiser results**

#### *by Linda Gonse*

 We raised more money in this December 2000 raffle, even though there were more prizes and members in attendance at 1999's fundraiser!

In 1999, 37 members bid for 99 prizes and raised \$798 for the club.

This year, "the raffle raised \$806," said Charlie Moore, treasurer. Thirtyfive members bid on 66 items and 23 won one or more prizes. "One person won seven prizes,"said Moore.

Twenty-two prizes did not receive a minimum of five bids or were won with a club ticket and will appear in next year's monthly raffles.

The prize that gathered the most money in 2000 was the Belkin Regulator Pro 425VA UPS. It raised \$79. Bringing in almost as much was Adobe Acrobat 4.0, with \$77 to its credit.

Winners and prizes are included on

*[page 9](#page-8-0)* ☞

#### January 2001 Volume 19, Number 1

- ! **[Notepad 2](#page-1-0)**
- $\blacksquare$  Letters 2-3
- ! **[Member news 4](#page-3-0)**
- [Quicken 2001 5](#page-4-0)
- ! **[Shareware CD 6](#page-5-0)**
- **[Potpourri 7](#page-6-0)**
- ! **[Siles 8](#page-7-0)**
- ! **[Peripherals 9](#page-8-0)**
- ! **Special 1-page insert listing raffle items and winners**

**Award Winning** *Newsletter* 

<span id="page-1-0"></span>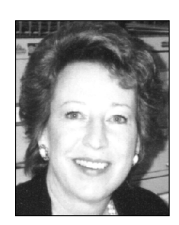

# **Notepad**

*by Linda Gonse [editor@orcopug.org](mailto:editor@orcopug.org)*

### **One more time ...**

Afew members were unable to access the PDF issue we sent as a trial last month. So, the board has decided to extend the printing of another issue to January. The PDF link AND the printed issue will be sent out.

The response to the PDF issue has been favorable. I do understand that most people, given an unconditional choice between printed and PDF versions, would take the printed one. But, due to the economic circumstances of the club, we know we don't really have that choice; especially if the club is to survive and we are to get a new LCD projector.

This has been a hectic month for me. Besides clients' projects, I got the flu (despite a flu shot), Christmas preparations had to be taken care of, and Nibbles & Bits was late getting off the ground.

You may notice in the printed version, some of the hyperlinks have been underlined for the PDF version. Also, there may be some blurriness resulting from the colors that have been used in places for text or graphics. I had to choose between preparing the issue as a printed or PDF version. I went with the PDF version, because there wasn't time to prepare it with two variations.

If you have chosen to read the PDF version, take a moment to hover your cursor over the links in the staff box on the right. Although they are not highlighted, the email addresses are hyperlinks. Hover your cursor over one of them. Notice how it changes to a pointing finger with a "W" in it? That indicates it is an Internet hyperlink. Clicking on one of the email links will open a blank email. If

you are online, type your message and click on Send. The email addresses in the Members' Directory on page 4 is setup the same way.

*Please, please, please keep me informed of changes in your email addresses.* This is a main contact between us, and you may miss announcments or newsletters if I don't have your current address.

As we get settled into the PDF version, I will add more internal hyperlinks. These will allow you to jump from location to location within the newsletter.

There was a suggestion to make a separate file, such as Excel, for the members' email addresses in order to make the PDF download smaller.

The reduction in the PDF size would be insignificant, even if all the regular columns were converted to separate files for downloading.

PDF sizes will vary. Size depends on the graphical items, formatting, compression, resolution, font embedding, among other items. Even so, the final size shouldn't take you longer than 10 minutes to download. We all download that a few times each week. The newsletter is available only once a month and, I hope, an extra 10 minutes won't prevent you from reading it.

I believe the newsletter should include all the information a member might want each month, without having to search other documents for it. I will consider other suggestions about what to include and what not to include, but I want to choose those that are helpful to the most members.

### **Letters to the editor**

#### ■ *PDF version feedback*

My download worked fine, as did the printing, except it is one sided!

> **Dave Musser [dmusser@worldnet.att.net](mailto:dmusser@worldnet.att.net)**

*Dave, you rascal! You got me that*  $time! - LG$ 

#### ! *Free screensavers*

As hard as you work. You never will see one of these.

But I have been told they are nice at [www.mikebonnell.com](http://www.mikebonnell.com). They have some fantastic futuristic, artistic, beautiful, full color screensavers for free.

> **Tony Lake [TonyLake@juno.com](mailto:TonyLake@juno.com)**

> > *[page 3](#page-2-0)*☞

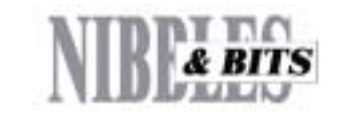

#### Published and distributed to club members by the Orange County IBM PC Users' Group

The opinions expressed herein are the writers. They are not reflective of the Orange County IBM PC Users' Group position, and are not endorsed by inclusion in this newsletter.

Submit items to the newsletter editor at: editor@orcopug.org; or Linda Gonse, 22655 Valley Vista Circle, Wildomar, CA 92595-8334 (909) 245-0291.

#### **Directors**

**President, Mike Lyons** *[mike@orcopug.org](mailto:mike@orcopug.org)* **Vice President,** *OPEN* **Treasurer/Membership/ SYSOP, Charlie Moore** *[charlie@orcopug.org](mailto:charlie@orcopug.org)* **Editor/Webmaster, Linda Gonse** *[linda@orcopug.org](mailto:linda@orcopug.org)* **Reviews, Terry Schiele** *[terry@orcopug.org](mailto:shgraham@earthlink.net)* **Programs, Lothar Loehr** *[lothar@orcopug.org](mailto:lothar@orcopug.org)* **Membership, Carl Westberg** *[carl@orcopug.org](mailto:carl@orcopug.org)* **APCUG Rep,** *OPEN*

**P.O. Box 1779, Brea, CA 92822 (714) 990-0580 [info@orcopug.org](mailto:info@orcopug.org)**

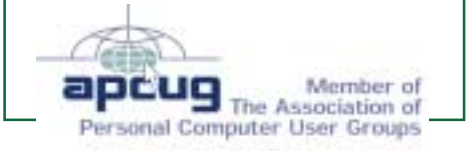

#### **Visit ORCOPUG online!** *[www.orcopug.org](http://www.orcopug.org)*

### <span id="page-2-0"></span>**Letters**

☞*page 2*

#### ! *Group gains another long-distance member*

I will be moving to Wrightwood; therefore I will have to quit coming to the meetings, but will send a check for my renewal. I still would like to be a member. The informative newspaper with all the good stuff in it has helped me many times. So I do wish everyone a merry Christmas, you are a great group. Thanks for all the help during the year.

#### **Trudy Morrill [morrswiss@aol.com](mailto:morrswiss@aol.com)**

#### ■ Review goes jumbo

Sorry, I slightly overshot your 600 word limit. By 966 words. Oh well, that's why God created editors.

#### **Glenn Emigh [glenne@linkline.com](mailto:glenne@linkline.com)**

*See Glenn Emighís excellent review of Quicken starting on page 5.*  $-LG$ 

#### **New book reviewed by** *Wall Street Journal*

I don't know if you're interested in circulating this type of information to your members. But we agreed to do the discount described below for one computer user group—and then realized we really needed to make the same offer to everybody else...

By the way, December 5's Wall Street Journal apparently has a nice article about how we've been successful by doing computer books especially for business people.

> **Steve Nelson, publisher Redmond Technology Press**

*Read the press release Nelson sent on*  $page 7. - LG$ 

#### ■ **Feedback on Windows tip**

Comment about the tidbit (tiling windows) from December's newsletter: There is an easier way. Open whatever windows you want to have tiled. Then put the mouse pointer on a BLANK area of the task bar and RIGHT click. A dialog will pop up asking whether you want to cascade, tile horizontally or vertically. It's faster than having to first run TASKMAN.

> **Ted Wirtz [twirtz@pacbell.net](mailto:twirtz@pacbell.net)**

### ! *Spyware catcher update*

There's a new version of Ad-aware available, version 4.01, update. It's at [www.lavasoft.de\aaw\index.htm](http://www.lavasoft.de\aaw\index.htm).

> **Steve Polyanchek [www.anchek.com](http://www.anchek.com)**

#### ■ *Windows 98 gets new user*

Way back in 1996 I bought an ATX computer tower and a Tyan Tiger S1692S motherboard, with a boxed Pentium II 233MB processer, a CD-ROM and a IBM 2G HDD. I have used it almost not at all, so today I had Win 98 installed on it and am using it as a backup, or maybe main computer.

#### Members Helping Members

Windows 3.1, '95-'98, Office 97, Linda Gonse<br>Office 2000, PageMaker, Internet linda@orcopug.org **Office 2000, PageMaker, Internet** 

**MS Office, Access, Win 3.1, MS-DOS Sharon Graham**

(909) 245-0291 eves. and wkends s*[hgraham@earthlink.net](mailto:shgraham@earthlink.net)* (714) 533-6043 aft. 7a.m., bef. 10 p.m.

*Wonít you please volunteer to answer questions for members who need help? Add your name to this list by writing to: editor@orcopug.org.*

I am still trying to figure out this 98 thing, it is Second Edition.

> **Dean Kise [deankise@hotmail.com](mailto:deankise@hotmail.com)**

#### ■ *More on PDF edition*

Thanks for the PDF. I managed to start scanning it but I had to download the file and read at leisure without trying up the fax line. Per your instructions I poked the floppy icon in Acrobat.

Juno has been harassing me lately about hogging their resource without paying for their premium service. Now, maybe it was not their doing, after closing down I could not find where it was saved. But at 70.5 you have to start spending your IRA and start to forget what you wanted to spend it on. My question: How do you find where you saved something like that? Do you think I should buy smaller hard drives?

> **Leonard Prince [lenprince@juno.com](mailto:lenprince@juno.com)**

*I know you are joking about the hard drive, but here's an easy way to find files. Press the F3 key to open a Find Files/Folders dialog box—it's Search Files/Folders on Windows Me. (Alter-*

*[page 4](#page-3-0)*☞

#### **Please Visit Our Membersí Web Pages**

Gloria Bearss-Great Dane Breeders <http://www.angelfire.com/ca3/glenglo> <http://www.angelfire.com/ca3/dragonisle>

Jim Brubaker-Discount Real Estate Services for Home Buyers and Sellers [http://www.1homeseller.com](http://basicbytes.com)

Linda Gonse-PC Instruction, Newsletter and Web Page Design <http://basicbytes.com>

Sharon Graham-Family Photos <http://home.earthlink.net/~shgraham/> Dan Sheffield-Educational CD-ROM Software [http://www.act-4.com](http://home.earthlink.net/~shgraham/)

FREE Web listing for ORCOPUG members! Send your information t[o editor@orcopug.org](mailto:editor@orcopug.org)

## <span id="page-3-0"></span>**Members' email directory**

**Apponyi, Carl** ......................... *[eubulus@netzero.net](mailto:eubulus@netzero.net)* **Arnold, Dale** .................... *[darnold33@hotmail.com](mailto:darnold33@hotmail.com)* **Balazs, Frank** .......................... *[fbalazs@netzero.net](mailto:fbalazs@netzero.net)* **Bazerman, Siles** .................... *[siles.bazerman@gte.net](mailto:siles.bazerman@gte.net)* **Bearss, Gloria** ......................... *[gbearss@pacbell.net](mailto:gbearss@pacbell.net)* **Black, Ike** ........................... *[ikeblack@msn.com](mailto:ikeblack@msn.com)* **Boutwell, Lloyd** ............................. *[LloydB8@aol.com](mailto:LloydB8@aol.com)* **Bullis, Art** ...................... *[bullis@worldnet.att.net](mailto:bullis@worldnet.att.net)* **Brubaker, Jim** ...................... *[info@1homeseller.com](mailto:info@1homeseller.com)* **Cadish, Dan** .................... *[dbcadish@netscape.net](mailto:dbcadish@netscape.net)* **Chenoweth, Bob** ...................... *[Chenoweth1@aol.com](mailto:Chenoweth1@aol.com)* **Emigh, Glenn** ..........................*[glenne@linkline.com](mailto:glenne@linkline.com)* **Francis, Joe** ............................... *[joefran1@gte.net](mailto:joefran1@gte.net)* **Frank, Mervin** ........................... *[mfrank3@juno.com](mailto:mfrank3@juno.com)* **Gonse, Linda** ............................ *[linda@orcopug.org](mailto:linda@orcopug.org)* **Graham, Sharon** ....................*[shgraham@earthlink.net](http://home.earthlink.net/~shgraham/)* **Hedges, Ralph** ............................*[rhedges@juno.com](mailto:rhedges@juno.com)* **Jackson, Walter** ............................... *[wvjaxn@aol.com](mailto:wvjaxn@aol.com)* **Kambeitz, Bob** ......................... *[rkambeitz@juno.com](mailto:rkambeitz@juno.com)* **Kaump, LeRoy** ............... *[leroy\\_kaump@hotmail.com](mailto:leroy_kaump@hotmail.com)* **Kise, Dean** ..................... *[deankise@hotmail.com](mailto:deankise@hotmail.com)* **Klees, Larry** ............................... *[LKlees@aol.com](mailto:LKlees@aol.com)* **La Mont, Bill** .......................*[WILLARD47@aol.com](mailto:WILLARD47@aol.com)* **Lake, Tony** ......................... *[TonyLake@juno.com](mailto:TonyLake@juno.com)* **Leese, Stan** ................... *[stan\\_leese@surfside.net](mailto:stan_leese@surfside.net)* **Loehr, Lothar** ........................... *[lothar@orcopug.org](mailto:lothar@orcopug.org)* **Lyons, Mike** ............................ *[mike@orcopug.org](mailto:mike@orcopug.org)* **Moore, Charlie** ......................... *[charlie@orcopug.org](mailto:charlie@orcopug.org)*

#### **Morrill, Trudy**

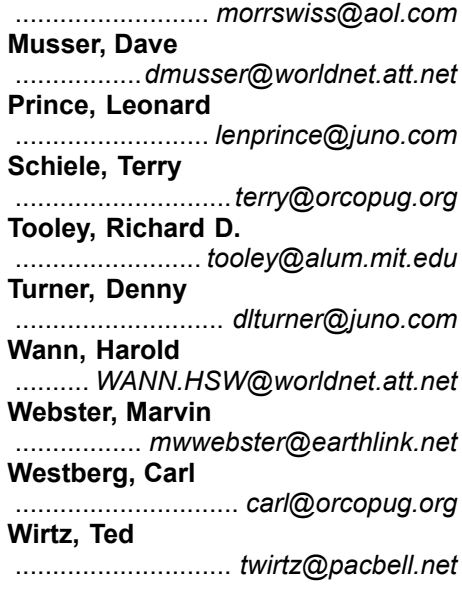

(If you are online browsing Nibbles & Bits pdf edition, click on any name in the email directory to send an email message.)

#### Membersí Renewal Dates

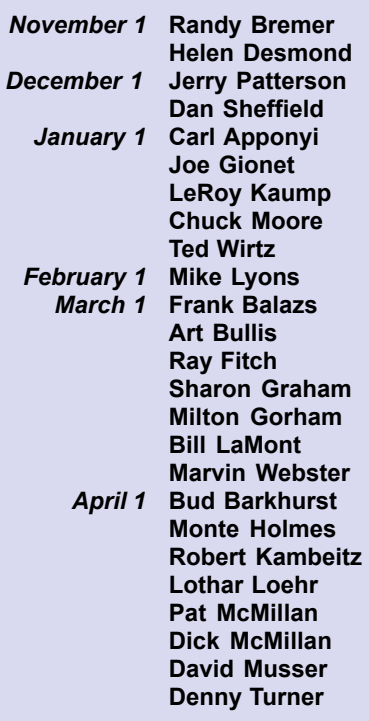

*Submitted by Charlie Moore*

### **Free software to quarantine viruses**

Check out SurfinGuard, a free personal sandbox security utility from Finjan Software that detects and prevent malicious code attacks without relying on anti-virus database updates! For example, SurfinGuard blocked the ILOVEYOU worm without an update! SurfinGuard proactively monitors programs for malicious behavior by runnning them in a "sandbox" safe zone environment. It will automatically stop any hidden Trojan or worm that attempts to breach security rules. <http://www.finjan.com/surfinguard>.

*Submitted by Tony Lake*

#### **Letters**

#### ☞*page 3*

*natively, you can click on Start, Find/ Search, then on Find/Search Files or Folders.) Type the name of the file youíre looking for into the designated blank box. If you canít remember the whole file name, use a wildcard and type \*.pdf instead. Then,. select either your C drive, or My Computer (which will search all drives, and click on Find (or Search) Now.*

*When the results appear, note the fileís location. You can do one of several things at this point: You can double-click on the file in the Find results window to open it. You can right-click on the file and click on Copy or Cut, then go to the folder of your choice and right click on it and click on Paste. Or, you can drag and drop the file onto your My Documents folder if its icon is on your Desktop.*  $-LG$ 

#### **SPECIAL ANNOUNCEMENT!**

**Our February meeting location will be changed to the Sunny Hills Racquet Club, Fullerton. The meeting location and map will be posted the first week of February at** *[www.orcopug.org](http://www.orcopug.org).*

## <span id="page-4-0"></span>**Quicken 2001 Home & Business**

*by Glenn Emigh, ORCOPUG Founder and Honorary Member*

**Quicken is the most popular PC application for managing your home** finances. Hardly news to most of you, I'm sure. Microsoft doesn't **like it when a product category is not dominated by Microsoft, so a** few years ago they tried to buy Intuit, the makers of Quicken. I'm not **sure what transpired in the negotiations, but the result was that Intuit remained independent. I like to think that Intuit simply told MS to go take a hike.**

MS countered with their own program: Microsoft Money. Most any review of personal finance software inevitably presents a comparison of the two. Not this one. I know nothing about Microsoft Money except that it has evolved over the years into a competent Quicken competitor. But I prefer not to give Microsoft any more of my software budget than I absolutely must.

Quicken comes in several flavors, Home & Business being one of them. For a thorough feature breakdown of each flavor, don't suffer through my writing, visit the Intuit website. Which, as you might intuit, is http:// [www.intuit.com](http://www.intuit.com). (If you'd like to read why Microsoft thinks you'd like Money better than Quicken, you can visit this page: http:// [www.microsoft.com/money/quickenusers/](http://www.microsoft.com/money/quickenusers/default.htm#reason) [default.htm#reason.](http://www.microsoft.com/money/quickenusers/default.htm#reason))

I began tinkering with Quicken many years

ago when it was still a DOS application. From the beginning, my main interest was in tracking my checking account. Initially, this was a clumsy proposition. Electronic bill payment was still in its infancy, unwieldy, and unreliable. Too many checks still had to be written by hand, recorded in the checkbook, then reentered into Quicken. In the end, it didn't seem to save any time, but actually made extra work. Once, I even owned a huge box of blank checks for laser printing; I never did actually try to print one.

But it all finally came together for me nearly two years ago with Quicken '99. I cast about among the suddenly emergent online banks, and found Union Bank of California (UBofC). Not all banks that offer online banking services integrate well with Quicken. Some offer only browser-driven interfaces; others offer merely a "download" of financial data into Ouicken. Only a few, among them UBofC, offer accounts that can be fully managed through Quicken. UBofC also offered a few other perqs: free checking account, free checks, free on-line bill payment forever, a \$50 "signing bonus," not to mention geographically comfortable "brick and mortar" bank locations.

It took a little adjustment for me, but Quicken with on-line banking has taken 97% of the work out of checking and bill payment. It is a winner! It is a delight! I upgraded to Quicken 2000 a year ago. Based on print reviews, Quicken 2001 did

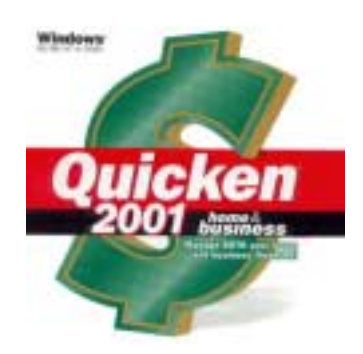

**Home and Business version includes full version of Quicken 2001 Deluxe. [Recommended require](http://www.intuit.com)ments: 24MB RAM, Pentium 90, 62MB HD space, 14.4 [modem, Win 9x/NT/2000.](http://www.microsoft.com/money/quickenusers/default.htm#reason) Cost: \$79.95. \$20 rebate for previous users.**

not offer any improvements of interest to me, so I had decided not to upgrade this year. Then came the club raffle, and, well, after emailing a question, I got stuck writing this review. (It was a pleasure to see and visit with Charlie Moore, who was extraordinarily kind to deliver the review program to me at home.)

Here is the drill. Anyone to whom you want to issue a check electronically must be entered into your "Online" Payee List." This is a quick and painless operation; little more is required than name, address, phone number, and account. I assumed that I would be constantly adding to this list and building a large database; but, after nearly two years, I have only 32 entries. Once you have entered a payee, it takes perhaps 5 seconds to issue a check to them, through what Quicken calls its "Online Center." This results in a payment instruction being added to a queue and your check register being automatically updated.

At any time, during any Quicken session, you click the "Update/Send" button to transmit your payment instruction(s) to your bank. Quicken does ALL of the rest of the work for you. The check is issued out of your account to the payee (you can say when). If the payee is some institution that accepts electronic funds transfer, this happens transparently. If the payee is your hairdresser, Blanche, a check is printed and sent to her by mail and the bank eats the postage. You need not concern yourself with how the money gets there.

In the time period mentioned, I have issued perhaps 600 checks electronically, but had to actually write no more than 25–30 by hand from a checkbook. With credit cards and ATM cards, it is very rare that I need to manually write a check, particularly away from home. When you write a check by hand, you should probably enter it into the Quicken check register, although it is

*[page 6](#page-5-0)* ☞

### <span id="page-5-0"></span>**Software review**

☞*page 5*

#### not necessary.

At the same time you upload your payment instructions, the latest transactions on your account are downloaded to Quicken. You can accept them outright, or double check that Quicken can match them with entries already in your register. How good Quicken is at this task, I found, is partly a function of your bank's own server-side software. UBofC, by the way, is outstanding. It rarely fails to match transactions. The most likely reasons for a mismatch/non-match are (1) a transaction, such as a check or ATM withdrawal that you didn't bother to enter into your register, or (2) you recorded the wrong amount for a check. These anomalies are easily and quickly corrected.

You can perform this matching as the transactions come in, or wait until reconciliation time. If you do it throughout the month, then reconciliation with your monthly bank statement (remember how painful this used to be?) takes about 20 seconds! You just fill in a date, an amount, click a button, and presto, you are d-o-n-e.

Early in 2000 I began looking for a new bank to replace Union Bank of California. Their "free on-line bill payment forever" turned out to be ìfree on-line bill payment for *one* year, then \$4.95/month forever *after*." Not that  $$4.95/m$  onth is so bad (I'd spend that much on postage alone if I were writing and mailing checks the "old" fashioned" way), but I thought I could do better. I cast about for another bank and finally settled on BankDirect.

BankDirect offered everything for free. On top of that, they pay interest on your on-line account balance. BankDirect does not have any brickand-mortar locations, but I had grown more confident in the "virtual bank" concept. As is common practice with this type of bank, they reimburse you monthly for most ATM fees you incur. Their principal drawback is that there is no place to go to deposit money. You must do so by mail, or by automatic paycheck deposit.

Unfortunately, I discovered that BankDirect did NOT have their act together like UBofC. Their system was not nearly as good at matching transactions, necessitating more frequent manual correction; and, the resulting register entries often omitted intelligible information which I'd have to re-enter manually (like whom the payment was made to). And, their ATM card was not accepted as widely (e.g. BankDirect cards work with Cirrus but not Star).

BankDirect promised they would improve, but the result was that I never closed my UBofC account – instead keeping them both going. And, guess what BankDirect said they are going to do on January  $16<sup>th</sup>$ ? They are going to start charging \$15/month to service accounts that don't carry a minimum balance of \$2,500. Are you kidding me? Goodbye BankDirect.

So, I'm back looking for the ideal bank again. I want one that works perfectly with Quicken, has no account service fees, free bill payment, reimbursement for ATM fees, pays interest on the checking account balance, accepts deposits through others' ATM machines, and gives you \$50 to open an account. NetBank [\(www.netbank.com\)](http://www.netbank.com) claims they do this (except for the ATM fees which are an unknown factor), so I just opened an account with them. We'll see.

Getting back to Quicken, what are its drawbacks? Well, as is typical of practically all software these days, the documentation is all on-line. If you want

-14

*[page 7](#page-6-0)* ☞

The Association of Personal Computer User Groups

## *ITíS HERE!*

#### Over 200 Shareware and Freeware Programs on CD-ROM from APCUG!!!

#### ORCOPUG is offering members this brand-new CD-just released by APCUG

**These programs would take DAYS OF DOWNLOAD TIME using a typical modem. But, now, programs like Acrobat Reader, Zip utilities, Aladdin Expander, Netscape, Internet Explorer, Opera, Eudora, Ulead GIF Animator, ICQ, FTP programs, Modem Monitor Graph, WinAmp, ACDSee, Label Creator, My Corkboard, and so MUCH MORE are all together on ONE CD…**

## **for just \$5!!!**

**Sales from the CD will help raise crucial funds for ORCOPUG! Demonstrations of selected programs will be given in January.**

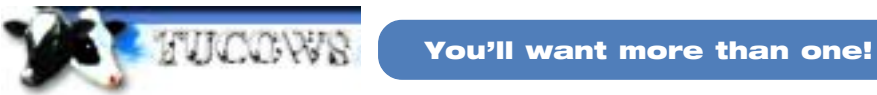

#### **108 Windows 95/98 programs from Tucows alone!**

This CD can be a great gift for yourself or someone you know! And, each one adds to our treasury!

<span id="page-6-0"></span>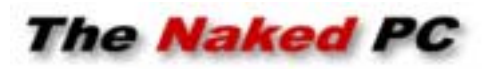

## **Potpourri and other interesting news**

*by T.J. Lee*

• Believe it or not but Microsoft is claiming copyright on its bugs! Actually they're claiming the security alerts and bug notices are theirs and cannot be disseminated verbatim on newsgroups and mailing lists.

#### <http://www.TheNakedPC.com/t/325/tr.cgi?news1>

• Microsoft's MSN "terms of service" agreement that users of its Web communities must agree to is broad enough to permit Microsoft and their partners to take any graphic image posted

on a users' Web site and use it commercially for profit without compensating the owner in any way. <http://www.TheNakedPC.com/t/325/tr.cgi?news2>

• Watch out for an email scam where you get an email telling you to call a 900 number to find out about a computer virus that you may be infected with. The call only gets you a recording telling you to go visit three anti-virus websites while relieving you of \$3.00 for the call. It's an out and out scam! <http://www.TheNakedPC.com/t/325/tr.cgi?news3>

• Drop the cell phone! Police in Europe are dismayed over the discovery that someone is manufacturing sophisticated cell phones that aren't phones at all. They're cleverly disguised .22 caliber handguns. The bullet discharges out the antenna and is fired by pressing keys on the keypad. Reaching for your phone in the presence of a law enforcement officer may get you more than you bargained for.<http://www.TheNakedPC.com/t/325/tr.cgi?news5>

Get more Newsworthy bits on the TNPC Web site: <http://www.thenakedpc.com/newsworthy/>

T.J. Lee has written several best-selling computer books. You can reach T.J. Lee, at: *[tj\\_lee@TheNakedPC.com](mailto:tj_lee@TheNakedPC.com). The Naked PC is a free, online newsletter.*

## **Get computer business books for 20% off**

Redmond Technology Press announced today that it will offer a 20% discount to computer user group members on computer books for business users. To receive the discount user group members need only to order directly from the Redmond Technology Press web site at [www.redtechpress.com w](http://www.redtechpress.com)eb site and identify themselves as a user group member when they give their name (for example, John Doe, CUG member).

The newest book from Redmond Technology Press is the MBA's Guide to the Internet: The Essential Internet Reference for Business Professionals (720pp \$39.95). It provides thorough yet fast-based tutorials on the basics of working with the Internet, rich coverage of those Internet services and tools critical to business professionals, and step-by-step plans for common Internet business projects.

Redmond Technology Press also publishes the bestselling MBA's Guide to Microsoft Excel 2000: the Essential Excel Reference for Business Professionals (496 pages with CD US\$39.95), and several other titles including Microsoft PowerPoint 2000, FrontPage 2000 Web Sites, Dreamweaver 3 Web Sites, Windows 2000, and the Internet.

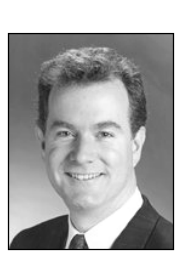

*T.J. Lee*

printed documentation, you can buy a commercial book, but you can expect it to be nothing more than the on-line documentation warmed over. Whatever information you think you bought the book for, you can rest assured, it will not be there. (Unless the book is loaded with juicy information not available in the online help, I recommend reading the book in the book store, then returning it to the shelf.) We used to depend on books to help us with those things we couldn't figure out for ourselves. Now, most books offer little to anyone except beginners.

If you want to know which banking institutions support Quicken, the only place I know of to find a list is on the Quicken website. Since the list's location is obscure, here's a shortcut: [http://www.intuit.com/banking/](http://www.intuit.com/banking/filist.html) [filist.htm](http://www.intuit.com/banking/filist.html)l. Unfortunately, the list is clumsy to use and abysmally maintained. Some institutions which support Quicken are not even mentioned. Others are mentioned which do not support Quicken, or at least not the functionality asserted on the web page.

Live telephone support is the only real answer for the more difficult Quicken problems, and Quicken's telephone support is very good. But it is not free, even if you just purchased the product.

Say, I wonder if Microsoft offers free support for Money? In any case, I unreservedly recommend that you try online banking in conjunction with a personal finance program.

#### Dues Have Increased \$5

**Beginning January 1, membership dues are \$25 per year.**

**Please sponsor a new member this year. You can download membership applications for friends at [www.orcopug.org/pdf/](http://www.orcopug.org/pdf/application.pdf) [application.pdf](http://www.orcopug.org/pdf/application.pdf)**

### **Software review**

☞*page 6*

<span id="page-7-0"></span>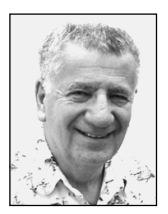

## **Hereís the scoop on hot new software utility releases!**

#### *by Siles Bazerman*

**IDOS they use, however, is PC DOS not MICROSOFT-DOS. Partition Magic and Drive Image 4.0. Both work as well as any of the past version have. They drop back into DOS as necessary from Windows Me. DOS they use, however, is** have tried both to of PowerQuest's new releases, Partition Magic 6.0 **and Drive Image 4.0. Both work as well as any of the past versions have. They drop back into DOS as necessary from Windows Me. The Magic also has additional functions that it never had which include the ability to call up ScanDisk.**

They also both create boot disks for standalone operation and across networks. This feature can be very helpful in both setting up new systems and in cloning drives.

This month I want to take another look at backup programs. As those of you who have been the following this column know, I have a strong interest in good usable backup programs that will restore from a DOS boot. Under Windows Me, I have

I am an advocate of always having a good backup set available. Under Murphy's Law, if you have one youíll probably never need it, but on the one occasion when you don't have one you will definitely need to do a restore.

four programs that possibly will fill this bill. I am an advocate of always having a good backup set available. Under Murphy's Law, if you have one you'll probably never need it, but on the one occasion when you don't have one you will definitely need to do a restore. In the past, I have always used a tape backup system starting with Arcadia backup for DOS, then Seagate Backup Exec, and now in its latest form Veritas Backup Exec Desktop Pro. In fact, I purchased the upgrade in downloadable form just a couple of weeks ago. Along the way I have also tried Colorado Backup, Microsoft backup, and others.

The four programs are Veritas, Drive Image, Norton Ghost 2001, and Adaptec Take Two. Only the Veritas program will work with my tape drive directly. They all will write to CDR or CD-RW without any intermediate steps. The reason I started to doing this test was my desire to eliminate the tape drive as my tapes were beginning to show the signs of age. Their expensive to replace as they are TR4 4gig native tapes. Also CD-RWs have gotten very cheap lately.

In my experience, and this applies only to my system with a 4x CD writer, it doesn't take much longer to backup to a CD them to tape. However, tape has the advantage of completing a 5 gig backup unintended while I sleep. The CDs have to be changed approximately every twenty minutes. Advantage tape.

When it comes to restoring an individual program or a file, tape runs sequentially. This means that a program will not be found until the entire previous recorded programs have been bypassed. This makes restoring a timeconsuming process. A CD can randomly access programs and restoration is accomplished quickly. Advantage CD.

Take Two will not properly recognize my second hard drive properly, which I think has to do more with size than Windows Me. That eliminated it from

consideration immediately. It may, however work for you, and is a good program if I had one drive. It does backup only entire drives or partitions, and can not restore from DOS.

Ghost is a backup program that will backup only full drives or partitions. It runs in DOS and uses its own boot disk. A reboot using this desk is mandatory. By using Ghost Explorer, individual files can be restored in Windows. You can also restore the entire partition from the DOS boot. This program was the more difficult to run of all of them, not being very intuitive. It does do an acceptable job

of backup and restore though.

Drive Image will reboot itself into DOS mode from Windows and will return to Windows when it has finished. It backs up only full drives or partitions, and will restore these from a

DOS boot using its recovery disks. You can restore individual files using Drive Image File Editor. This program does a very acceptable job of the backup and restore functions.

Backup Exec, for me, is the best program to the four. As mentioned it will backup to tape, CD, or file. It runs in Windows, and can backup whole drives, partitions, individual files, changed files, or new files. It will restore in Windows or from its own rescue disks in DOS. I have used this

*[page 9](#page-8-0)* ☞

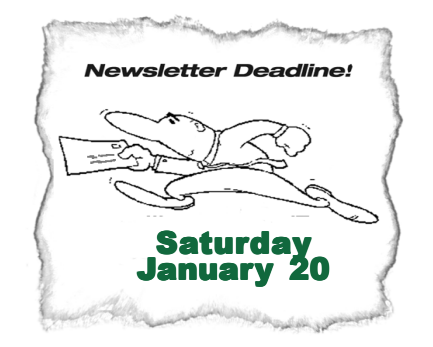

## <span id="page-8-0"></span>**Peripherals**

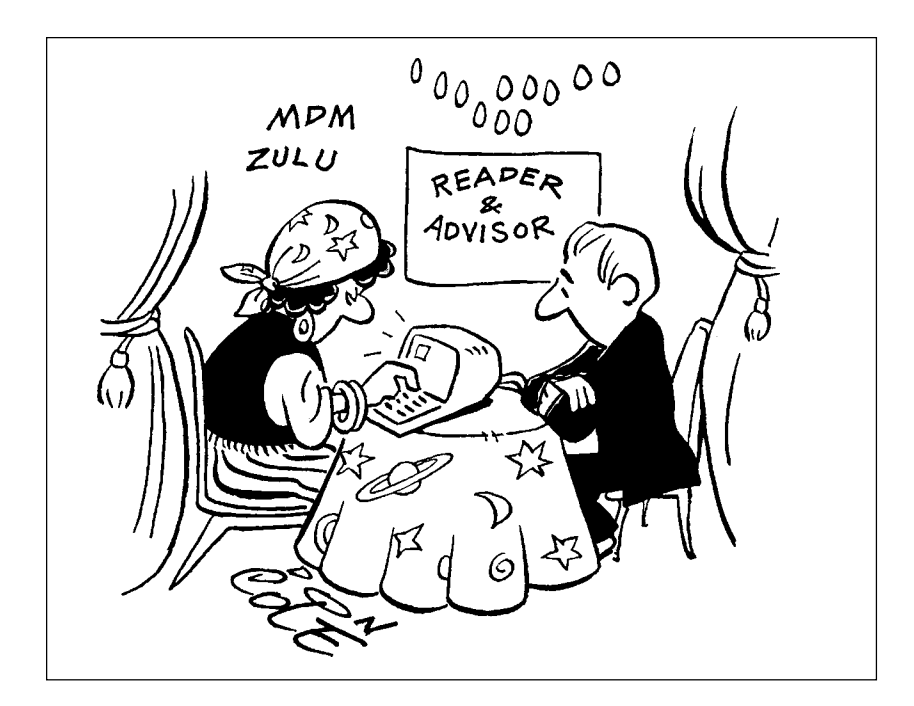

## **The Ballad of the Oyster**

 There once was an oyster Whose story I tell. Who found that some sand Had got into its shell.

 It was only a grain, But it gave him great pain; For oysters have feelings Although they're so plain.

 Now, did he berate The harsh workings of fate That had brought him To such a deplorable state?

 Did he curse at the government, Cry for election, And claim that the sea should Have given him protection?

 No! He said to himself As he lay on a shell, "Since I cannot remove it, I'll try to improve it."

 Now the years have rolled by, As the years always do, And he came to his ultimate Destiny-stew.

 And the small grain of sand That had bothered him so Was a beautiful pearl All richly aglow.

 Now the tale has a moral; For isn't it grand What an oyster can do With a small grain of sand?

What couldn't we do If we'd only begin With some of the things That get under our skin.

*Submitted by Leonard Prince*

## **Fundraiser results**

☞*page 1*

a special insert page distributed only to members.

Thanks to each one of you for your participation and your generosity. **We thank the wonderful vendors, too, who made this fundraiser possible. Please buy their products this year and show them your appreciation.**

### **Siles**

☞*page 8*

feature many times to wipe my hard drive clean after running beta tests, and to restore the entire drive.

All the four programs do work, and all will span disks. They will need to work with floppies, but you realize how many floppies are needed for 1 gig? Actually, we will probably see the total demise of floppy drives installed the new computers in the not too distant future. Which one of these programs is more suitable for your use depends on the nature of your use, the time you want to devote to backups, and the equipment you already own.

No matter which program you choose, be sure to use it. A good backup program does no good if it's not used. My advice is to backup regularly and frequently, media is cheap compared to lost data costs. I backup about every 7 to 10 days, or prior to installing a beta program. I also backup prior to installing a program for testing.

All programs I recommend or discuss have been tried by me. You never hear about the ones that create problems or just don't work as advertised. They frequently create problems that are easier to solve by a format and restore, than by troubleshooting.

Siles Bazerman is Vice President of WINNERS computer group in Garden Grove, and member of ORCOPUG. You can write him at [siles.bazerman](mailto:siles.bazerman@gte.net) [@gte.net](mailto:siles.bazerman@gte.net); or call, 714-897-2868 (after 9 a.m.).

### Newsletter contributors

**Charlie Moore, Dave Musser, Dean Kise, Glenn Emigh, Leonard Prince, Linda Gonse, Mike Lyons, Siles Bazerman, Steve Nelson, Steve Polyanchek, T.J. Lee, Ted Wirtz, Tony Lake, Trudy Morrill.**

#### <span id="page-9-0"></span>**ìThe User Group community plays an important role in educating computer users and reaching out to** those who are new to technology." - Dr. Charles M. Geschke, President, Adobe Systems

**The Orange County IBM PC Usersí Group regular meeting is scheduled for the second Tuesday of the month at 6:30 p.m. at the Hunt Library, 201 S. Basque Avenue, Fullerton, (714) 738-5364. For more information, call (714) 990-0580, or go to** *[www.orcopug.org.](http://www.orcopug.org)*

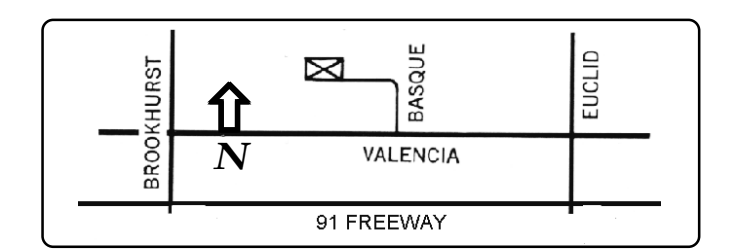

**Directions:** From the 91 Freeway, exit at either Euclid or Brookhurst Streets and go north. Turn onto Valencia Drive. Go to Basque Avenue and turn north. The Hunt Library is located at end of Basque. (Access only from Valencia).

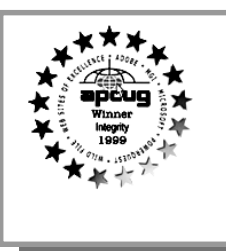

**Visit ORCOPUGís new and improved web site-New! Text index for PDF newsletter. Fast opening!** *[www.orcopug.org](http://www.orcopug.org)*

## **All Members Are Invited**

Planning meetings are held the third Thursday of every month at 7 p.m. at Downey Savings & Loan, one block east of Harbor at Bastanchury in Fullerton. Everyone is welcome to attend and participate in planning future meetings and events.

**Reprint Policy** User groups wishing to reprint unaltered, uncopyrighted material, with credit to the author and Nibbles & Bits, are encouraged to write: editor@orcopug.org. In exchange for your newsletterís **name and date** of publication, ASCII and image files will be forwarded to you for the desired article(s).

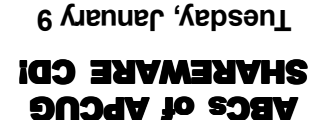

**6:30 p.m.** *See meeting map on back panel*

**Orange County IBM PC Usersí Group** Post Office Box 1779 · Brea, California 92822

*Computer users helping one another*

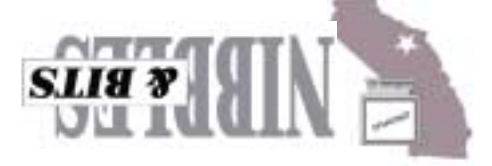